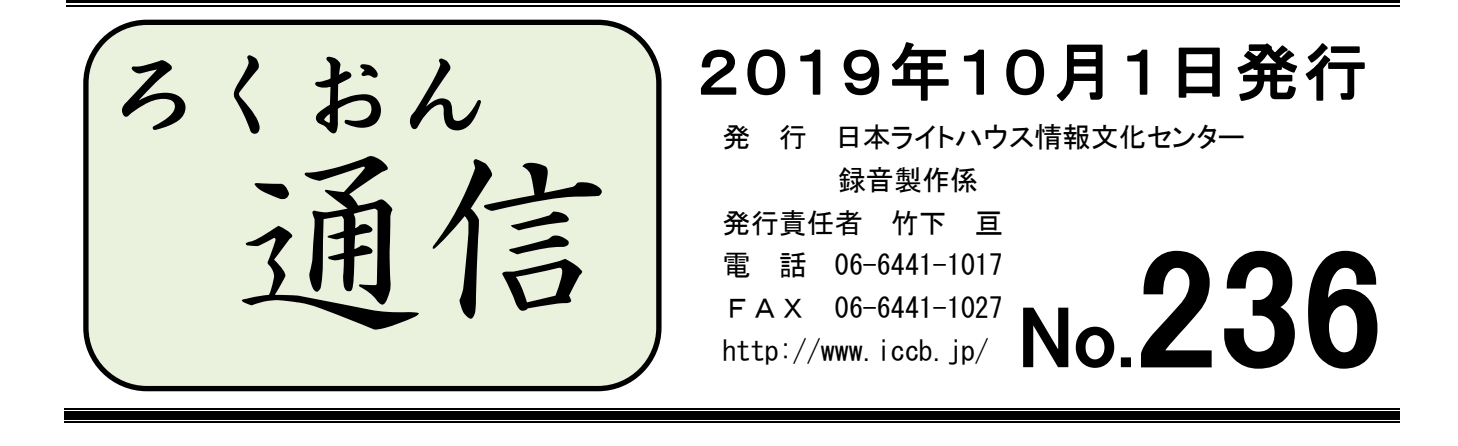

## 今号の内容 ◎聴いてわかる録音図書をつくるために(第49回) ……………………1ページ 校正について ~基本的な考え方~ ◎もっと知ろう!「ウェブスタジオ・なにわ」(第27回) ………………2ページ アクセント記号の種類とウェブ校正票への入力方法 ◎わかる 使える 広がる! デイジー図書徹底解説(第22回)…………5ページ デイジー図書完成までの手順:デイジー校正終了~完成品 CD 作成

## 聴いてわかる録音図書をつくるために(第49回)

# 校正について ~基本的な考え方~

#### 久保洋 子

音訳の基本は「原本通り」です。活字が伝えている情報を音に変えて、原本通りに伝え る、これが音訳です。

文字で情報を伝える場合には、文字の約束事があります。読点・句点・段落・見出しな ど、文字を読む人誰もが知っている約束事です。

一方、音声で情報を伝えるには、またそれなりの約束事があります。

音訳は、活字というメディアを、音声というメディアに変換することです。異なる約束 事を持ったメディアへの変換ですから、全くのイコールにするのは難しい、不可能といっ てもいいと思います。それをどう処理するかは音訳者の腕の見せ所です。

校正をする時、「原本の文字を正しく読んでいるかチェックすること」も大切ですが、そ の上で「読み上げた音声が原本の内容を正しく伝えているかをチェックすること」、音訳 の校正ではこれが一番大切です。

「原本に書かれている文字を、すべて正しく読んでいること」だけを確認して、安心し ないでください。目で読むために書かれた文章の伝えている内容が、聴いて同じように理 解できるかも確認してください。

1

見出しの活字の大小、同音異義語、注など、留意すべき点はいろいろあります。原本の 内容が正しく伝わる音訳をめざして頑張りましょう。

… …

# ★ 係より:今後、校正者養成に力を入れていきます

音訳者:校正者(2校):デイジー編集者:デイジー校正者

 $= 12:6:4:3$ 

この1年間に録音製作係での蔵書の製作に関わったボランティアの、人数の割合を出し てみました。

音訳者に対して校正者がほぼ半分、という結果です(編集者は約3分の1、デイジー校 正者は約4分の1)。

ここ最近、各段階で「待ち」になったまま時間が経ってしまう図書が増えました。「自分 の音訳した本が、なかなか次の工程に行かない」という声も複数上がっています。それに は「音訳:それ以外の工程」の人数のバランスが悪いことも関わっているように思えます。 結果的には利用者をお待たせすることにもつながってしまう問題です。

今後は、現在音訳をしているかた(音訳3冊終了済み)のほぼ全員が校正作業も担当で きるような体制づくりを目指し、具体的には、「ろくおん通信」の誌面で校正のポイント を紹介したり、校正の勉強会を行ったりしていく予定です(編集作業をやってみたいかた も大歓迎です)。

**>22>>>32<<< 22< >26<>>>32>>>3<<** 

# もっと知ろう!「ウェブスタジオ・なにわ」(第27回)

~ボランティアの皆さんから寄せられる質問などを、毎回少しずつ紹介しています~

今回は「種類が多すぎて混乱してしまう…」というアクセントの書き方、特にウェブ校 正票への入力例について、整理してみたいと思います。

まず、日本語の共通語アクセントに関して、思い出しておきたい法則が2つあります。 その1:1つ目の音(1音節目)と2つ目の音(2音節目)は音の高さが違う その2:1つの単語の中にアクセント(核)は1個のみ

※ アクセントの核……頭高型・中高型・尾高型の3種類にある、「その次の 音節から音が低くなるところ」のことです。平板型には核がありません。

共通語アクセントにはさまざまな書き表し方がありますが、校正票(校正表)で目にす る機会が多いのは、以下の5つではないでしょうか。

- ① 「頭高」「中高」「尾高」「平板」などの用語で表すタイプ
- ② 文字の上に直線 ― やカギ型の線 ¬ をつけるタイプ
	- ・三省堂『新明解日本語アクセント辞典』など
	- ・「文字の上に線が引かれている所は高い」「線のない所は低い」というのが、目で 見てすぐわかる書き方です。
	- ・現在のウェブ校正票には、文字の上に線を引く機能がないため、この方式は主に 紙の校正表で使われています。
- ③ アクセントの核の場所を数字で表すタイプ
	- ・三省堂『大辞林』など
	- ·平板型の場合は「<sup>ゼロ</sup>」と書きます。
- ④ アクセントの核を文字で表すタイプ
	- ・小学館『日本国語大辞典』など
	- ・平板型の場合は「<sup>ぜ</sup>ロ」、「(アクセントの核) なし」と書きます。
- ⑤ アクセントの核の後ろに右下がりの斜線 \をつけるタイプ
	- ・『NHK日本語発音アクセント新辞典』
	- •平板型の場合は見出し語の後ろに と書きます。
	- ・2種類の記号はどちらも「きごう」と入力すれば変換できます。

ウェブ校正票では、入力のしやすさから③・④・⑤がよく使われているようです。

(ウェブ校正票の記入例)

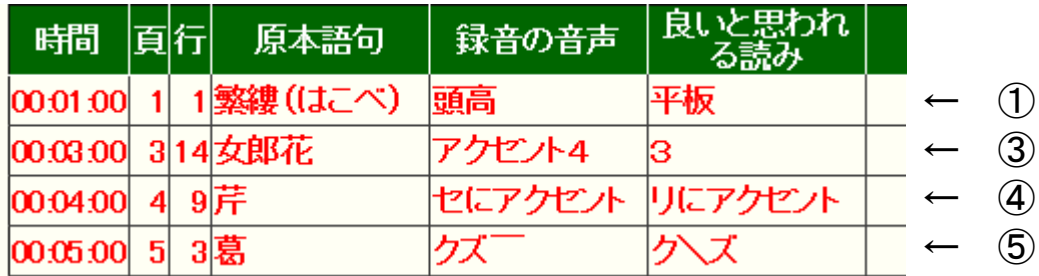

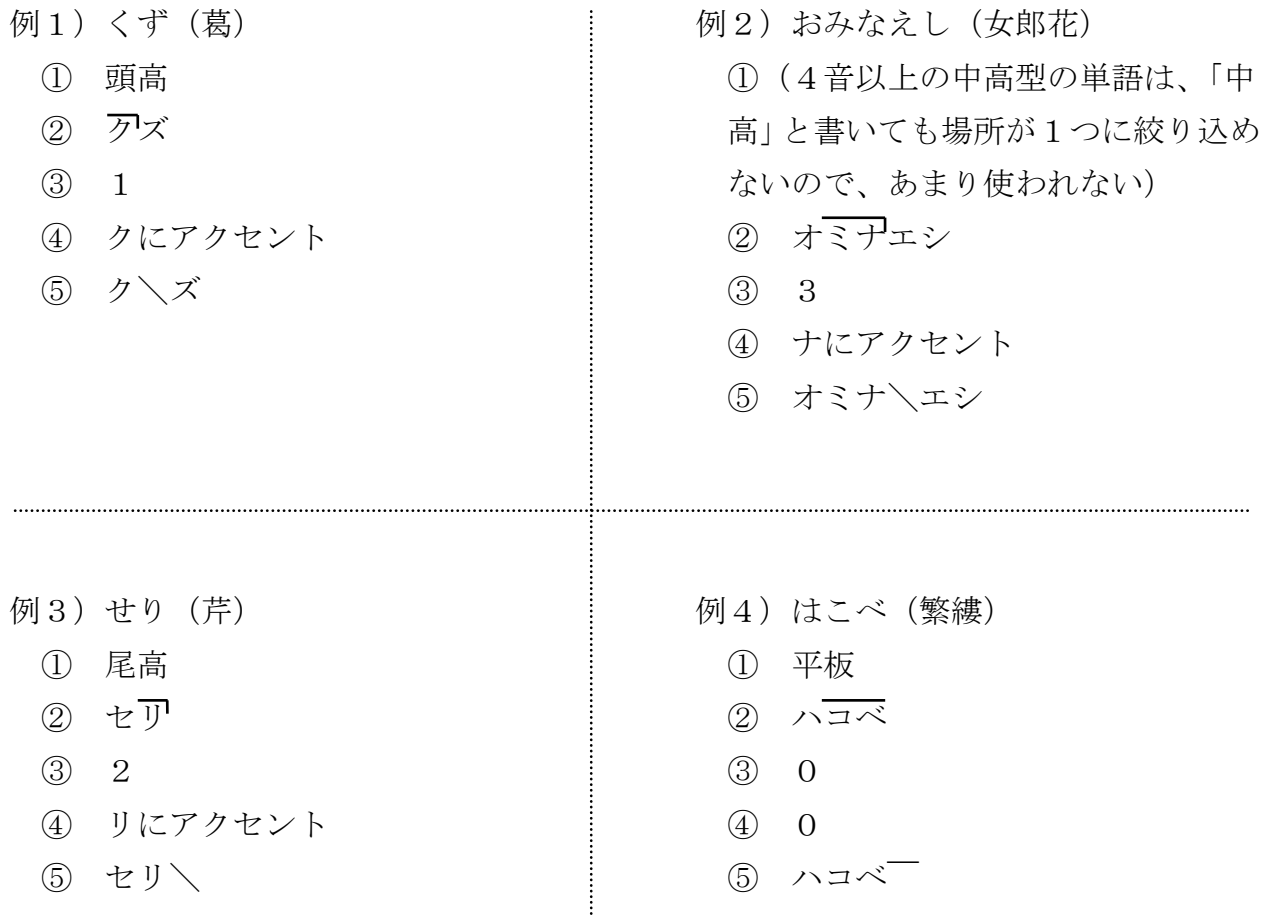

いろいろな方式を知っておくと、毎回読み方を調べずに済むので便利です。どの方式で 書かれていても正確に読み取れるように、この機会にチェックしてみてはいかがでしょう か。

… … …

- Q: ③の方式で表す時、小さい「ャ」「ュ」「ョ」なども1音節として数えますか?
- A: キャ・チュ・ヒョ・シェ・デュなど、小さい文字を付けて書かれる音は、2文字 セットで1音節と数えます(ただし小さい「ッ」の場合は、「ン」や「ー(長音)」 と同じく単独で1音節です)。

ですので、校正票(表)に「リュウゼツラン(竜舌蘭) アクセント4」と書か れていたら、核になるのはリ・ュ・ウ・ゼの「ゼ」ではなくリュ・ウ・ゼ・ツの「ツ」 です(2の方式では「リューゼツラン」と書きます。小さい「ュ」の上には線が引 かれていません)。

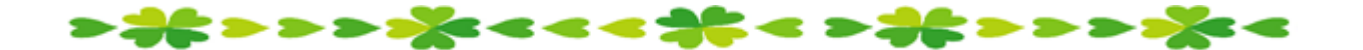

4

# わかる 使える 広がる! デイジー図書徹底解説(第22回)

デイジー図書のしくみを解説するこのコーナーでは、デイジー編集ソフトウェア「PRS Pro」を使った編集作業を紹介しています。今回は、デイジー校正表を受け取ってから CD を完成させるまでの「手順5~8」です(作業の流れは No.234を参照)。

- 5.デイジー校正者の校正票に基づく修正録音や追加録音の依頼
	- ◆ デイジー校正者からの校正表は編集者が内容を確認し、音訳者に以下の依頼をし ます。
		- ① デイジー校正表に記載された箇所の修正録音
		- ② 「終わりの枠」の録音 「終わりの枠」の「デイジー図書製作完了年月日」は、編集者が決めて依頼 します(実際に完成した日と数日ずれても構いません)。
- 6.再編集 (No.234「編集者ブラッシュアップコーナー」参照)
	- 「PRS pro」を起動し、該当図書の「PCM22.05kHz」のデータを開いて再編集しま す。主な作業は以下の通りです。
		- ① 上記の「5.」で修正依頼した音訳データを音声インポートし、修正箇所を 入れ替える
		- ② 連続再生 | F 5 | で修正箇所の前後を聴き、間などの確認をする
		- ③ 「終わりの枠」の音訳データを音声インポートし、入れ替える
		- ④ 「書誌情報」の「DAISY 発行年月日」を入力する(「デイジー図書製作完了年 月日」と同じ日付)
		- ⑤ 「見出し」への入力事項の確認や修正をする
		- ⑥ その他、デイジー校正表に記載された項目の修正をする
		- ⑦ 再編集がすべて終わったら必ず「ビルドブック」を行う

|7. 完成品 CD 作成前の確認作業 | (No. 234 「編集者ブラッシュアップコーナー」 参照)

◆ デイジー校正者からの校正表は編集者が内容を確認し、音訳者に以下の依頼をし ます。

- ① 「書誌情報」はもれなく入力されているか
- ② 見出しの入力事項に誤入力はないか
- ③ グループチェックはコメント通りついているか
- ④ セクションの最終フレーズが無音になっていないか
- ⑤ マークやコメントは残っていないか

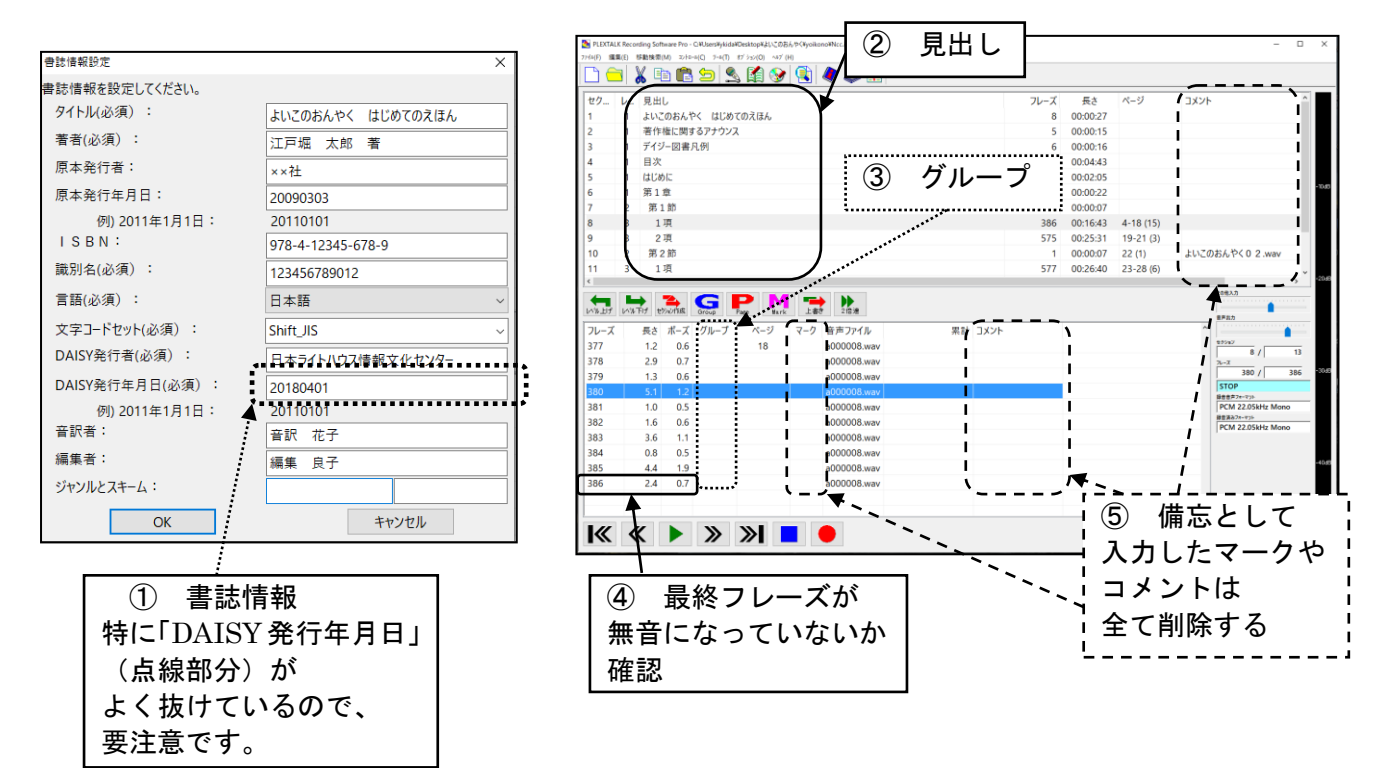

- 8.完成品 CD 作成 (No.235「編集者ブラッシュアップコーナー」参照)
- **◆ 再編集が完了した「PCM22.05kHz」のデータを「MP3・32kbps」** に変換して CD に保存します。2つの方法があります。
	- ① 「PRS Pro」の編集画面上で CD 書き込み
	- ② CD 書き込みソフトで CD 書き込み

## 編集者 Q&A

- Q. 完成 CD を確認しようと、CD 再生機(プレクストーク)に挿入したところ、 「再生できないディスクです」とアナウンスされました。どうしてですか?
- A. 以下のような CD は、CD 再生機で再生できません。
	- ① 「音声エクスポート」終了後ビルドブックを行わなかったため、discinfo が書き換わっていない状態(エクスポート前のままの状態)で作成した CD 【次頁に続く】

【前頁より】

② CD 書き込みソフト(CDBurnerXP など)で CD を作成する際、編集ソフト 「PRS Pro」を終了させない状態で作成した CD (No. 220 「館からのお知ら せ」参照)

【対策】

- CD 作成の前に、discinfo の確認をする
- CD 書き込みソフトで CD を作成する際、「PRS Pro」を終了する

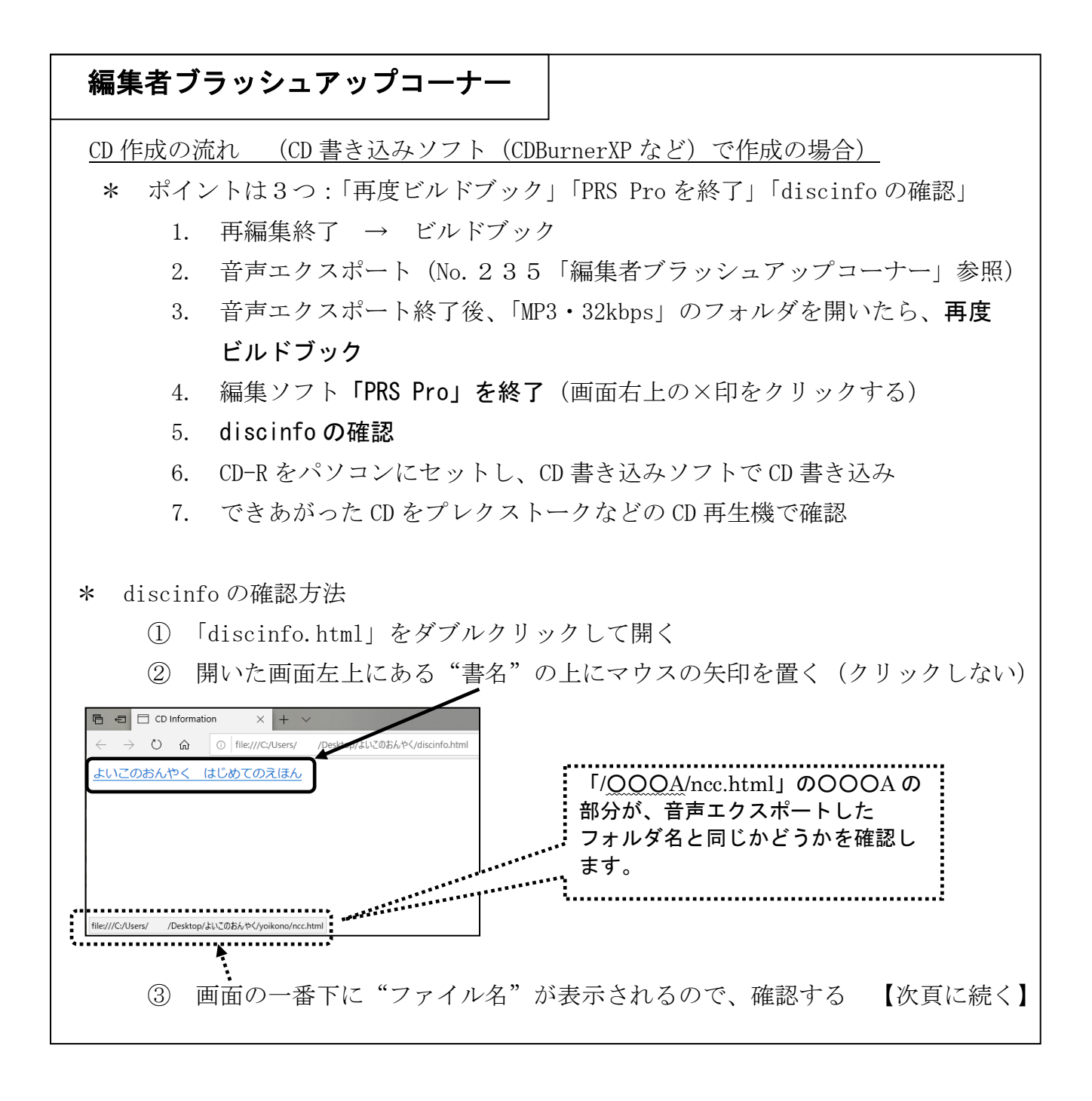

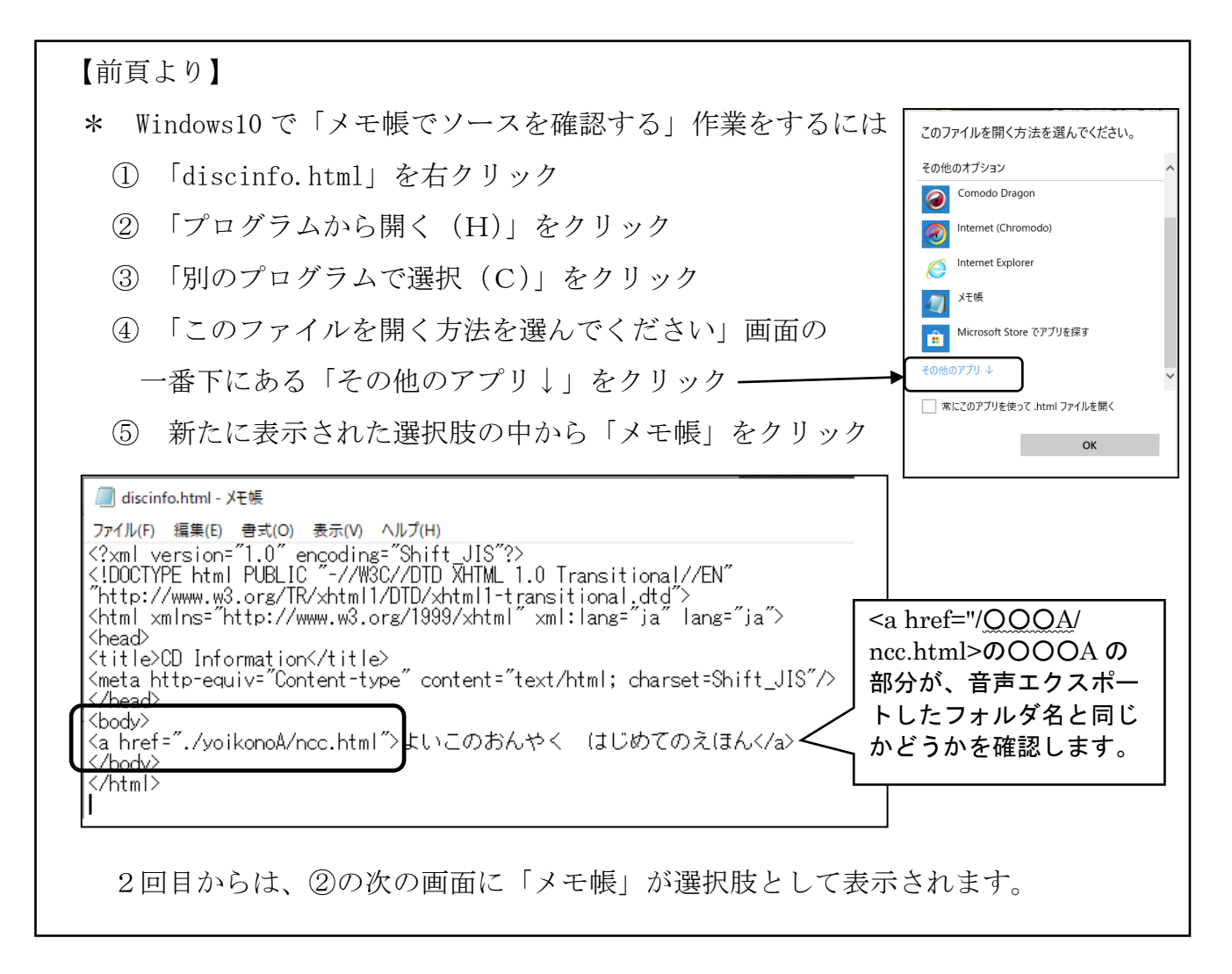

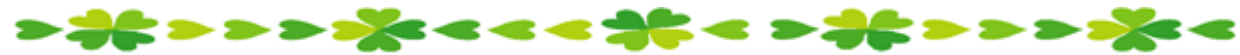

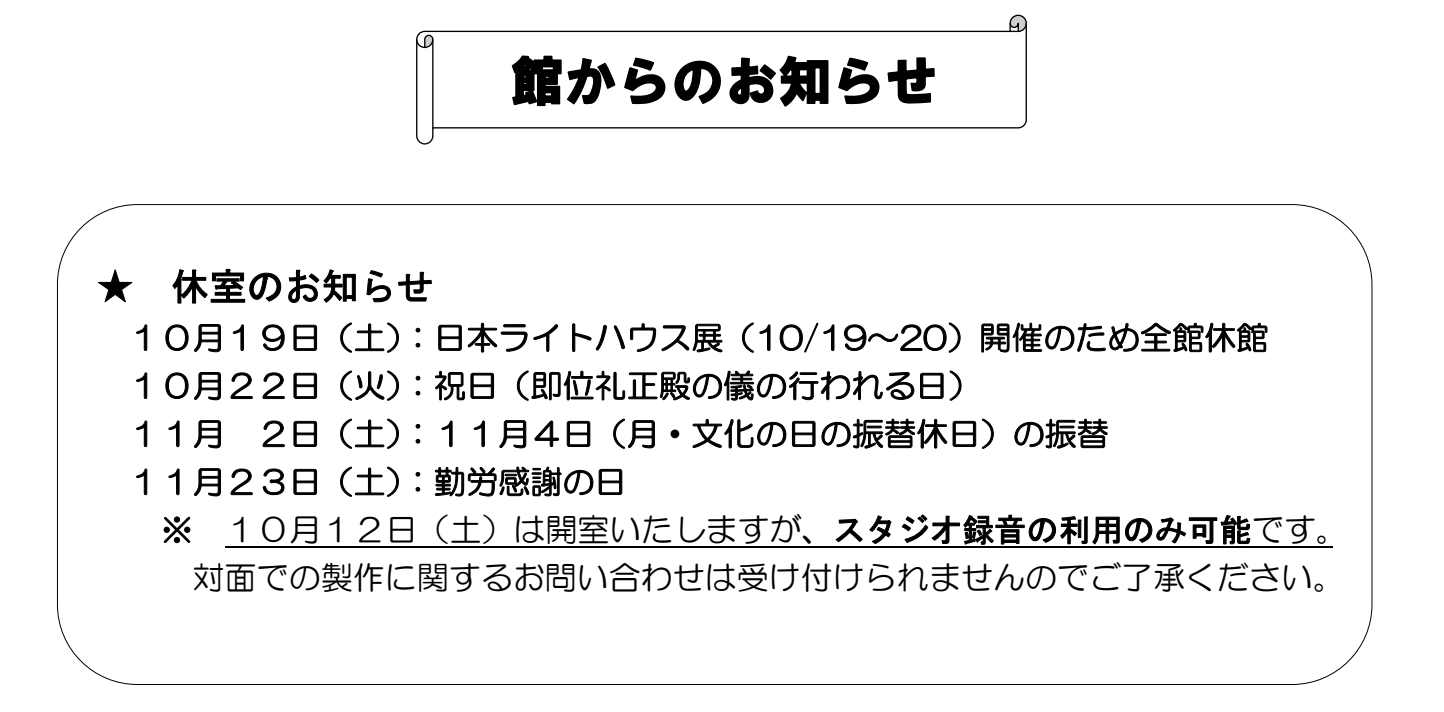